# **VIII DEO**

# **REALIZACIJA SEKVENCIJALNIH MREŽA (ABEL)**

#### **Zadatak 8.1.**

**a)** Napisati *ABEL* program, kojim se u komponenti *PAL P*16*R*4 realizuje sekvencijalna mreža data dijagramom stanja sa slike 8.1.1. Signalom *CLR*=1 mreža se inicijalizuje u početno stanje *S*0.

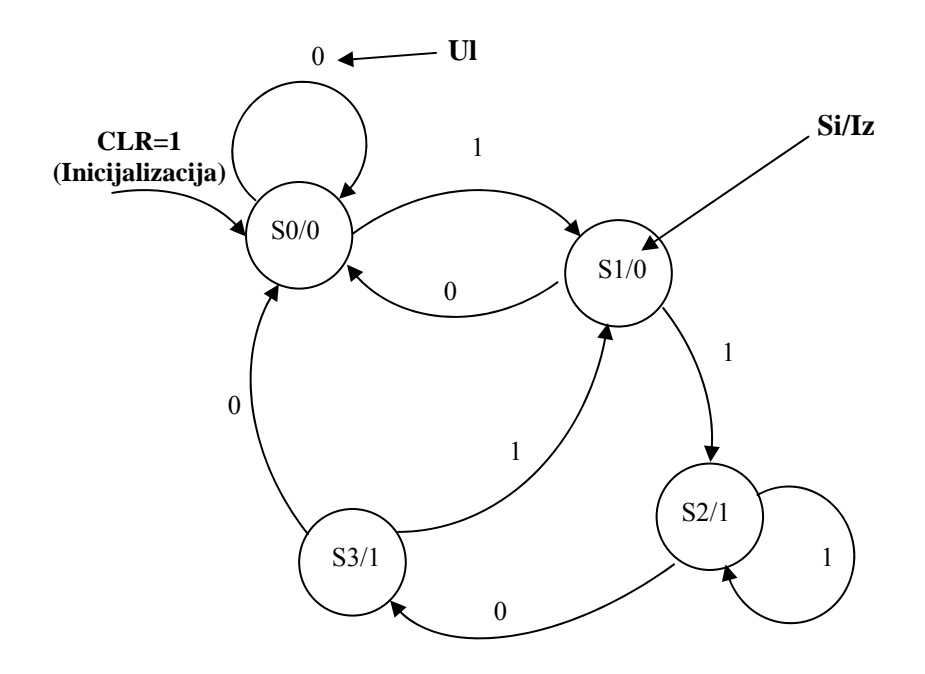

*Slika 8.1.1. Dijagram stanja sekvencijalne mreže* 

**b)** Generisati test vektore prema vremenskim dijagramima ulaznih signala, datih na slici 8.1.2. Na istom dijagramu docrtati vremenski oblik izlaznog signala *Iz*.

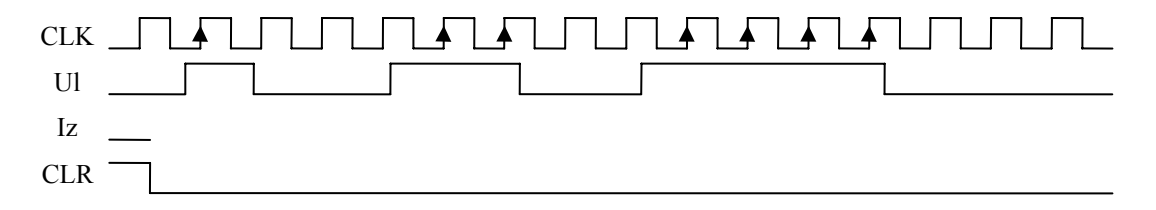

*Slika 8.1.2. Vremenski oblik ulaznih signala* 

## **REŠENJE:**

module state\_machine1 title 'zadatak 8.1' U1 device 'P16R4'; "Definisanje koriscenih pinova komponente clk, oe, clr pin 1,11,19;<br>ul, iz pin 2,12; pin  $2,12;$  Q1, Q0 pin 14,15; "Definisanje konstanti  $H, L, X, Z, C = 1, 0, .X., .Z., .C.:$ "Definisanje stanja mreze  $S0 = 0$ ;  $S1 = 1$ ;  $S2 = 2$ ;  $S3 = 3$ ;

```
"Vektori 
  Ulaz = [c]k, oe, clr, ul];Izlaz = \int iz, 01, 00];
   Stanje_mreze = [Q1, Q0]; 
equations 
  ! [Q1, Q0] := clr;
state_diagram Stanje_mreze 
  State S0: iZ = L;
        IF !ul THEN S0 ELSE S1; 
  State SI: iz = Li IF !ul THEN S0 ELSE S2; 
  State S2: iz = H;
        IF ul THEN S2 ELSE S3; 
  State S3: iz = H;
        IF !ul THEN S0 ELSE S1; 
test_vectors 
   'Testiranje datog vremenskog dijagrama' 
  (Ulaz \t -> Izlaz)" ([clk, oe, clr, ul] -> [iz, Q1, Q0]) 
"*********** POČETAK VREMENSKOG DIJAGRAMA SA SLIKE 8.1.2 **************** 
  [C, L, H, 0] -> [L, L, L];
  [C, L, L, 1] -> [L, L, H];
  [C, L, L, 0] -> [L, L, L];
  [C, L, L, 1] -> [L, L, H];
  [C, L, L, 1] -> [H, H, L];
  [ C , L , L , 0 ] \rightarrow [ H , H , H ] ;[C, L, L, 0] -> [L, L, L];<br>
[C, L, L, 1] -> [L, L, H];
  [C, L, L, 1] -> [L, L, H];<br>[C, L, L, 1] -> [H, H, L];
  [C, L, L, 1] -> [H, H, L];<br>[C, L, L, 1] -> [H, H, L];
  [C, L, L, 1] -> [H, H, L];<br>
[C, L, L, 1] -> [H, H, L];
  [C, L, L, 1] -> [H, H, L];<br>[C, L, L, 0] -> [H, H, H];
  [C, L, L, 0] -> [H, H, H];<br>[C, L, L, 0] -> [L, L, L];
   [ C , L, L, 0 ] -> [ L, L, L ]; 
  [ C , L , L , 0 ] \rightarrow [ L , L , L ] ;"************** KRAJ VREMENSKOG DIJAGRAMA SA SLIKE 8.1.2 **************** 
  [ C , L , H, 1 ] \longrightarrow [ L , L , L ][ C \ , \ L, \ L, \ L, \ 1 \ ] \quad \rightarrow \quad [ L, \ L, \ H \ ] ;[ C , L , L , 1 ] \longrightarrow [ H , H , L ] ;[ C , L , L , 0 ] \rightarrow [ H , H , H ] ;[ C , L , L , L ] \longrightarrow [ L , L , H ] ;[C, H, L, 1] -> [H, Z, Z];
```
end state\_machine1

Na slici 8.1.3. prikazani su vremenski dijagrami ulaznih i izlaznog signala *Iz.*

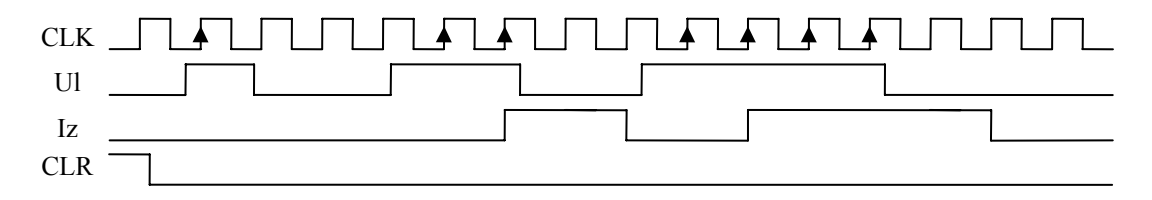

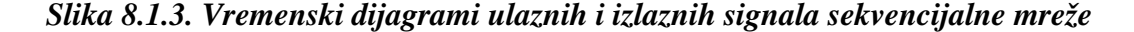

#### **Zadatak 8.2.**

**a)** Napisati *ABEL* program, kojim se u komponenti *PAL P*16*R*4 realizuje sekvencijalna mreža data dijagramom stanja sa slike 8.2.1. Signalom *CLR*=1 mreža se inicijalizuje u početno stanje *S*0.

**b)** Realizovati sekvencijalnu mrežu pomoću *STATE\_DIAGRAM* i *WITH* konstrukcije.

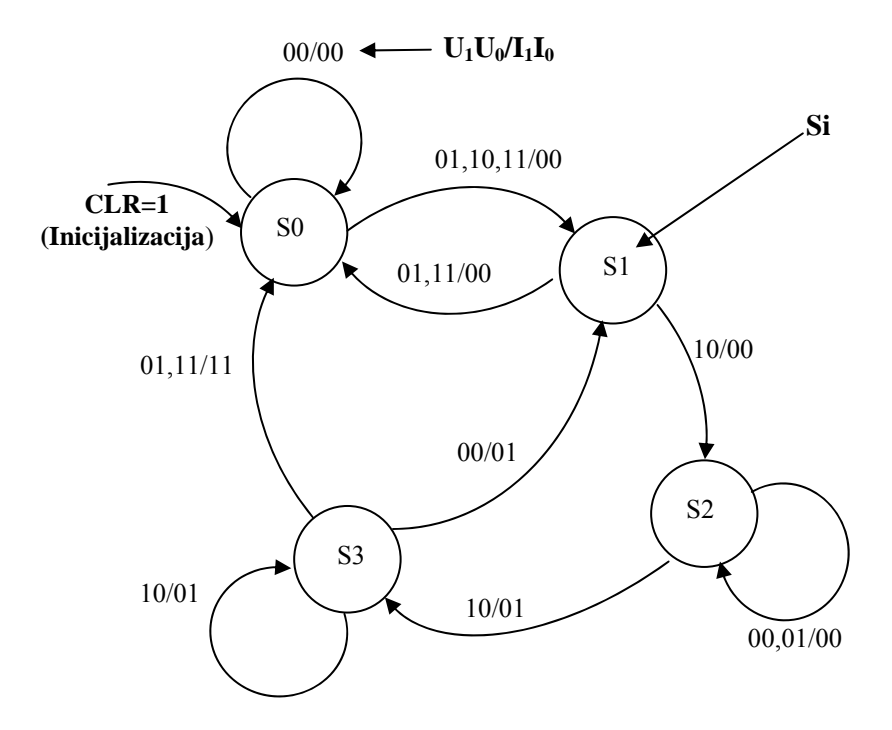

*Slika 8.2.1. Dijagram stanja sekvencijalne mreže* 

#### **REŠENJE:**

**a)** Jednačine pobude i izlaza, nakon minimizacije (*pogledati zadatak 7.6*), date su jednačinama:

Funkcija ulaza D flipflopa 1 biće:

$$
D_1 = Q_1 Q_0 + Q_0 U_1 \overline{U_0} + Q_1 U_1 \overline{U_0} = Q_1^+
$$

Funkcija ulaza D flipflopa 0 biće:

$$
D_0 = Q_1 \overline{U_1 U_0} + Q_1 Q_0 \overline{U_1} + \overline{Q_1} \overline{Q_0} U_0 + \overline{Q_1} U_1 \overline{U_0} = Q_0^+
$$

Logička funkcija izlaza *I*1 data je izrazom:

$$
I_1 = Q_1 \overline{Q_0} U_0
$$

Logička funkcija izlaza *I*0 data je izrazom:

$$
I_0 = Q_1 \overline{Q_0} + Q_1 U_1
$$

*Napomena:* Treba obratiti pažnju, obzirom da je mreža *Mealy*-evog tipa, da nakon generisanja test vektora pri čemu je vrednost signala *CLK=.C.* (taktni impuls oblika 010 ) izlazni signali su određeni vrednostima promenljivih stanja i stanja ulaza na kraju generisanja impulsa *CLK*, dakle po prelazu mreže u novo stanje (može biti i isto stanje) prema datom dijagramu stanja sekvencijalne mreže.

```
title 'zadatak 8.2_a' 
   U1 device 'P16R4'; 
"Definisanje koriscenih pinova komponente 
   clk, oe, clr pin 1,11,19; 
   u1,u0,iz1,iz0 pin 2,3,12,13; 
   Q1,Q0 pin 14,15; 
"Definisanje konstanti 
  \texttt{H}, \texttt{L}, \texttt{X}, \texttt{Z}, \texttt{C} = \texttt{1}, \texttt{0}, ..., \texttt{X}. , . Z. , . C. ;
"Definisanje stanja mreze 
  S0 = ^{0}b00; S1 = ^{0}b01; S2 = ^{0}b11; S3 = ^{0}b10;"Vektori 
  Ulaz = [clk, oe, clr, ul, u0];Izlaz = [iz1, iz0, Q1, Q0];
   Stanje_mreze = [Q1, Q0]; 
equations 
01 := !clr&(01&00#00&u1&!u0#01&u1&!u0);
Q0 := !clr&(Q1&!u1&!u0#Q1&Q0&!u1#!Q1&!Q0&u0#!Q1&u1&!u0); 
iz1 = 01&100&u0;iz0 = Q1&:Q0#Q1&u1;test_vectors 
   'Testiranje datog vremenskog dijagrama' 
   (Ulaz -> Izlaz) 
"([clk, oe, clr, u1, u0] \rightarrow [iz1, iz0, 01, 00])
[ C , L , H, L , L ] \longrightarrow [ L , L , L , L ] ;[C, L, L, H, H] -> [L, L, L, H];
[ C , L , L , H , L ] \longrightarrow [ L , H , H , H ] ;[C, L, L, H, L] \rightarrow [L, H, H, L];<br>[C, L, L, H, H] \rightarrow [L, L, L, L];
   [ C , L, L, H, H ] -> [ L, L, L, L ]; 
  [ L , L, L, H, L ] -> [ L, L, L, L ];<br>[ H , L, L, H, L ] -> [ L, L, L, H ];
  [ H , L , L , H , H ] \longrightarrow [ L , L , L , H ] ;[ C , L , L , H , H ] -> [ L , H , H , H ];
  [ L , L , L , L , L , H ] -> [ L , L , H , H ];
  [ C , L , L , L , H ] -> [ L , L , H , H ];
  [ L , L , L , H , L ] -> [ L , H , H , H ];
  [ C , L , L , H , H ] -> [ L , H , H , L ] [ L , L, L, L, L ] -> [ L, H, H, L ]; 
   [ L , L, L, H, H ] -> [ H, H, H, L ]; 
  [ C , L , L , L , L , L ][ C , L , L , H , H ] -> [ L , L , L , L ][ C , L , L , H , H ] -> [ L , L , L , H ];
  [C, L, H, L, L] -> [L, L, L, L];
  [C, H, H, L, L] -> [L, L, Z, Z];
   [ C , L, H, L, L ] -> [ L, L, L, L ]; 
end state_machine2 
b) 
module state_machine2 
title 'zadatak 8.2_b' 
   U1 device 'P16R4'; 
"Definisanje koriscenih pinova komponente 
   clk, oe, clr pin 1,11,19; 
   u1,u0,iz1,iz0 pin 2,3,12,13; 
                 pin 14,15;
```

```
H, L, X, Z, C = 1, 0, X, \ldots Z, C, C"Definisanje stanja mreze 
  S0 = ^{0}b00; S1 = ^{0}b01; S2 = ^{0}b11; S3 = ^{0}b10;"Vektori 
  Ulaz = [c]k, oe, clr, ul, ul]; Izlaz = [iz1, iz0, Q1, Q0]; 
   Stanje_mreze= [Q1, Q0]; 
equations 
  ! [Q1, Q0] := clr;
state diagram Stanje mreze
   State S0: iz1=0; 
       iz0=0; 
        IF (u1#u0) THEN S1 ELSE S0; 
   State S1: iz1=0; 
       iz0=0;IF (u1&!u0) THEN S2 ELSE S0;
   State S2: iz1=0; 
       IF (!u1) THEN S2 ELSE iz0=0;
       ELSE S3 WITH iz0=1;
   State S3: iz1=1; 
       IF (u1&u0) THEN S3 WITH iz1=0; iz0=1; ELSE IF (!u1&!u0) THEN S1 WITH iz1=0; iz0=1; 
       ELSE S0 WITH iz1=1; iz0=1;test_vectors 
   'Testiranje datog vremenskog dijagrama' 
   (Ulaz -> Izlaz) 
" ([clk, oe, clr, u1, u0] -> [iz1, iz0, Q1,<br>[ C , L, H, L, L ] -> [ L, L, L, L ];
  [C, L, H, L, L] -> [L, L, L, L];<br>[C, L, L, H, H] -> [L, L, L, H];
  [C, L, L, H, H] -> [L, L, L, H];<br>
[C, L, L, H, L] -> [L, H, H, H];
  [C, L, L, H, L] -> [L, H, H, H];<br>
[C, L, L, H, L] -> [L, H, H, L];
  [C, L, L, H, L] -> [L, H, H, L];<br>[C, L, L, H, H] -> [L, L, L, L];
  [C, L, L, H, H] -> [L, L, L, L];<br>
[L, L, L, H, L] -> [L, L, L, L];
  [L, L, L, H, L] -> [L, L, L, L];<br>
[H, L, L, H, L] -> [L, L, L, H];
  [H, L, L, H, L][C, L, L, H, L] -> [L, H, H, H];<br>
[L, L, L, L, H] -> [L, L, H, H];
[L, L, L, L, H] -> [L, L, H];
[ C , L , L , L , H ] -> [ L , L , H ][L, L, L, H, L] -> [L, H, H, H];
[ C , L , L , H , L ] -> [ L , H , H , L ][L, L, L, L, L, L] -> [L, H, H, L];
[L, L, L, H, H] -> [H, H, H, L];
[ C , L , L , L , L , L ] -> [ X, X, L , H ];
[ C , L , L , H , H ] -> [ L , L , L , L ];
   [ C , L, L, H, H ] -> [ L, L, L, H ]; 
  [C, L, H, L, L] -> [L, L, L, L];<br>[C, H, H, L, L] -> [L, L, Z, Z];
  [ C , H, H, L, L ] ->
  [ C , L , H , L , L ] -> [ L , L , L , L ]
```
end state\_machine2

#### **Zadatak 8.3.**

Napisati *ABEL* program, kojim se u komponenti *PAL P*16*R*4 realizuje sekvencijalna mreža data vremenskim dijagramima na slici 8.3.1. Definisati stanja sekvencijalne mreže. Signalom *CLR*=1 mreža se inicijalizuje u početno stanje *S*0. Dijagram stanja realizovati pomoću *STATE\_DIAGRAM* i *CASE\_ENDCASE* konstrukcija *ABEL* jezika. Test vektore generisati prema datom vremenskom dijagramu signala sa slike 8.3.1.

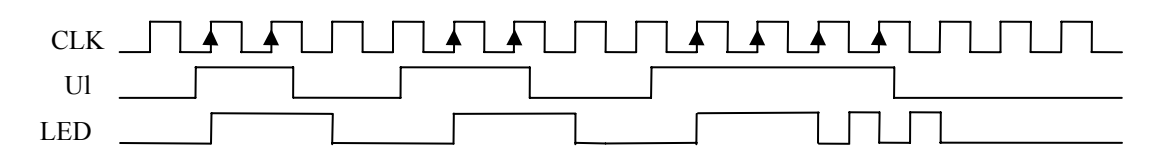

*Slika 8.3.1. Vremenski dijagrami ulaznih i izlaznih signala sekvencijalne mreže* 

### **REŠENJE:**

Na osnovu datih vremenskih dijagrama određujemo stanja sekvencijalne mreže (slika 8.3.2). Uočavamo da izlazi ne zavise od trenutne vrednosti ulaza *Ul*, tako da je mreža *Moore*-ovog tipa.

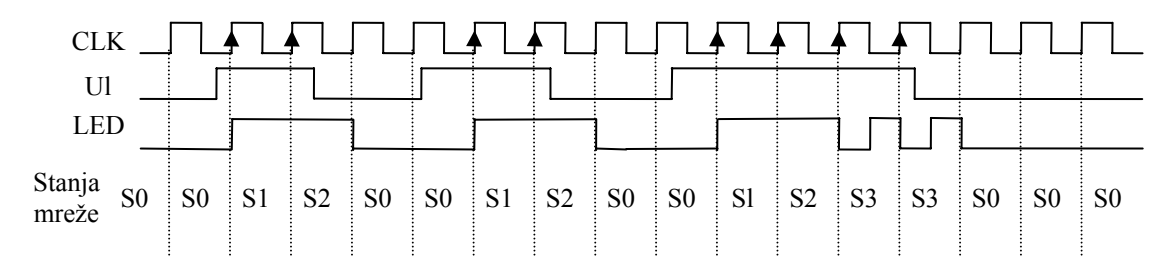

*Slika 8.3.2. Stanja mreže i vremenski dijagrami ulaznih i izlaznih signala* 

Na osnovu definisanih stanja određujemo dijagram stanja sekvencijalne mreže dat na slici 8.3.3.

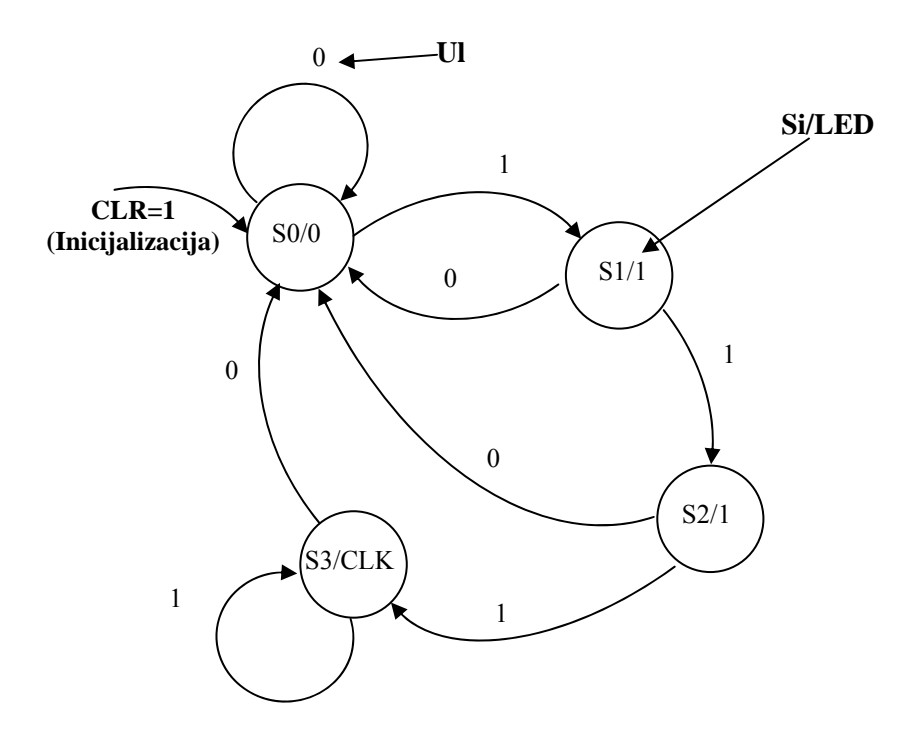

*Slika 8.3.3. Dijagram stanja sekvencijalne mreže* 

```
module state machine3
title 'zadatak 8.3' 
   U1 device 'P16R4'; 
"Definisanje koriscenih pinova komponente 
   clk, oe, clr pin 1,11,19; 
   ul,clk_in, LED pin 2,3,12; 
   Q1,Q0 pin 14,15; 
"Definisanje konstanti 
  H, L, X, Z, C = 1, 0, X, Z, Z, Z, C.
"Definisanje stanja mreze 
  S0 = ^{0}b00; S1 = ^{0}b01; S2 = ^{0}b10; S3 = ^{0}b11;"Vektori 
  Ulaz = [c]k, c]k_in, oe, clr, ul];Izlaz = [LED, Q1, Q0];
   Stanje_mreze = [Q1, Q0]; 
equations 
  ! [Q1, Q0] := clr;
state diagram Stanje mreze
  State SO: LED = Li CASE ul : S1; 
               !ul : S0; 
        ENDCASE; 
  State SI: LED = HiCASE ul : S2;
               !ul : S0; 
        ENDCASE; 
  State S2: LED = HiCASE ul : S3;
               !ul : S0; 
        ENDCASE; 
   State S3: LED = clk_in; 
       CASE ul : S3;
               !ul : S0; 
        ENDCASE; 
test_vectors 
   'Testiranje datog vremenskog dijagrama' 
  (Ulaz -> Izlaz)
"([clk, clk_in, oe, clr, ul] -> [LED, Q1, Q0])
   [ C , C, L, H, L ] -> [ L, L, L ]; 
[C, C, L, L, H] \rightarrow [H, L, H];
[C, C, L, L, H] \rightarrow [H, H, L]; [ C , C, L, L, L ] -> [ L, L, L ]; 
   [ C , C, L, L, L ] -> [ L, L, L ]; 
   [ C , C, L, L, H ] -> [ H, L, H ]; 
  [C, C, L, L, H] -> [H, H, L];<br>[C, C, L, L, L, L] -> [L, L, L];[ C , C , L , L , L , L ] \rightarrow [ L , L , L ] ;<br>
[ C , C , L , L , L , L ] \rightarrow [ L , L , L ] ;[C, C, L, L, L] \rightarrow [L, L, L];<br>
[C, C, L, L, H] \rightarrow [H, L, H];[C, C, L, L, H] \rightarrow [H, L, H];<br>
[C, C, L, L, H] \rightarrow [H, H, L]; [ C , C, L, L, H ] -> [ H, H, L ]; 
  [C, C, L, L, H] \rightarrow [C, H, H];<br>
[C, C, L, L, H] \rightarrow [C, H, H]; [ C , C, L, L, H ] -> [ C, H, H ]; 
   [ C , C, L, L, L ] -> [ L, L, L ]; 
  [C, C, L, L, L] \rightarrow [L, L, L];<br>
[C, C, L, L, L] \rightarrow [L, L, L];
   [ C , C, L, L, L ] -> [ L, L, L ]; 
                [ C , C, L, L, L ] -> [ L, L, L ];
```
end state\_machine3

*Napomena:* Potrebno je povezati pinove 1 i 3 komponente *P*16*R*4, da bi se generisali potrebni vremenski dijagrami. Zato je i formiran ulaz *CLK\_IN* koji se koristi kao običan kombinacioni ulaz, obzirom da se *CLK* signal na *pinu* 1, vodi samo na ulaz *CLK* ivičnih *D* flipflopova u datoj *PAL* komponenti.

#### **Zadatak 8.4.**

**a)** Napisati *ABEL* program, kojim se u komponenti *PAL P*16*R*4 realizuje brojač sa sekvencom brojanja 1→3→5→2→6→1→3... Po signalu *RESET* aktivnom na logičkoj jedinici brojač prelazi u stanje 4 nakon čega nastavlja brojanje 5→2→6→1→3→5...

**b)** Šta treba prepraviti u programu tako da sekvenca brojanja brojača bude 0→1→2→3→4→0→1..., i da nakon *RESET* signala brojač pređe u stanje 0.

#### **REŠENJE:**

```
a,b) 
module state_machine4 
title 'zadatak 8.4' 
   U1 device 'P16R4'; 
"Definisanje koriscenih pinova komponente 
   clk, oe, reset pin 1,11,19; 
   Q2,Q1,Q0 pin 14,15,16; 
"Definisanje konstanti 
  H, L, X, Z, C = 1, 0, .X, .Z, .C."Definisanje stanja mreze 
" Rešenje zadatka pod a)
  S0 = 1; S1 = 3; S2 = 5; S3 = 2; S4 = 6;
  INIT = 4; INIT STATE = [1,0,0];
" Rešenje zadatka pod b)
  S0 = 0; S1 = 1; S2 = 2; S3 = 3; S4 = 4;
  INT = 0; INT\_STATE = [0, 0, 0];"Vektori 
  Ulaz = [clk, oe, reset];
  Stanje mreze = [Q2, Q1, Q0];
  Izlaz = [Q2, Q1, Q0];
equations 
  :[Q2,Q1,Q0] := reset& !INIT_STATE;
state_diagram Stanje_mreze 
   State INIT: goto S2; 'Pod b) State INIT: goto S1;'
  State S0: goto S1;<br>State S1: goto S2;
  State S1: goto S2;<br>State S2: goto S3;
  State S2: goto S3;<br>State S3: goto S4;<br>State S4: goto S0;
  State S3:
  State S4:
test_vectors 
   'Testiranje datog vremenskog dijagrama' 
   (Ulaz -> Izlaz) 
" ([clk, oe, reset] -> [Q2, Q1, Q0])
```
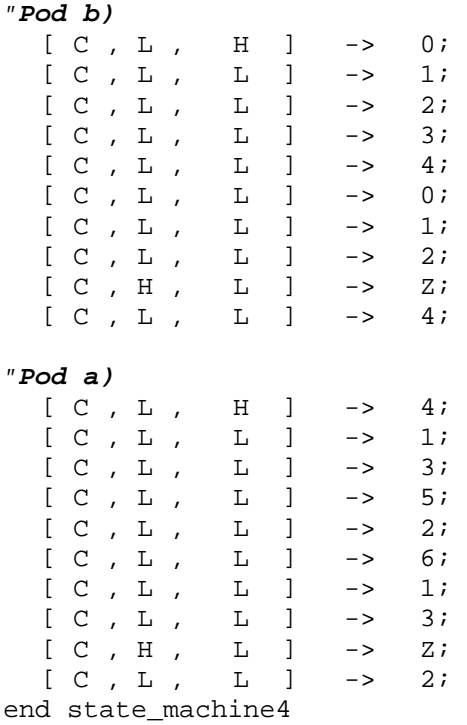

#### **Zadatak 8.5.**

Napisati *ABEL* program, kojim se u komponenti *PAL P*16*R*4 realizuje 3-bitni brojač sa modovima rada (*I*<sub>1</sub>*I*<sub>0</sub>=00-brojač na gore, *I*<sub>1</sub>*I*<sub>0</sub>=01-brojač na dole, *I*<sub>1</sub>*I*<sub>0</sub>=10 u brojač se upisuje sadržaj *A*<sub>1</sub>*A*<sub>0</sub>, *I*<sub>1</sub>*I*<sub>0</sub>=11 u brojač se upisuje sadržaj *B*<sub>1</sub>*B*<sub>0</sub>. Po signalu *RESET* aktivnom na logičkoj jedinici brojač prelazi u stanje 000.

#### **REŠENJE:**

```
module state_machine5 flag '-r3' 
title 'zadatak 8.5' 
    U1 device 'P16R4'; 
"Definisanje koriscenih pinova komponente 
   clk, oe, reset pin 1, 11, 19;<br>11, 10 pin 13, 18;
   I1, I0 pin 13, 18;<br>A1, A2, A0 pin 3, 4, 5;
   A1, A2, A0 pin 3, 4, 5;<br>B1, B2, B0 pin 7, 8, 9;
                     pin 7,8,9;
    Q2,Q1,Q0 pin 15,16,17; 
"Definisanje konstanti 
   H, L, X, Z, C = 1, 0, .X., Z., C.;
" Modovi rada brojaca 
   Gore, Dole, Ucitaj_A, Ucitaj_B = 0, 1, 2, 3;
"Definisanje stanja mreze 
   S0 = \Delta b0000; S4 = \Delta b0100;S1 = \text{^{\wedge}b0001}; S5 = \text{^{\wedge}b0101};S2 = \text{^{\sim}}b0010; \quad S6 = \text{^{\sim}}b0110;S3 = \text{1}0011; \quad S7 = \text{1}0111;
```

```
"Vektori 
  Ulaz = [c]k, oe, reset, I1, I0, A, B];Stanje mreze= [02,01,00];
  Izlaz = [Q2,Q1,Q0];
  A = [A2, A1, A0];B = [B2,B1,B0]; mod_brojaca = [I1,I0]; 
equations 
 ![Q2,Q1,Q0] := reset& ![0,0,0]; 
 ![Q2,Q1,Q0] := (mod_brojaca == Ucitaj_A)& ![A2,A1,A0]; 
 ![Q2,Q1,Q0] := (mod_brojaca == Ucitaj_B)& ![B2,B1,B0]; 
state_diagram Stanje_mreze 
    State S0: CASE (mod_brojaca == Gore) : S1;
            (mod\_brojaca == Dole) : S7;
          ENDCASE; 
    State SI: CASE (mod_brojaca == Gore) : S2;
            (mod\_brojaca == Dole) : S0;
          ENDCASE; 
    State S2: CASE (mod_brojaca == Gore) : S3;<br>(mod brojaca == Dole) : S1;
            (mod brojaca == Dole)
          ENDCASE; 
    State S3: CASE \pmod{brojaca} == Gore : S4;
           (mod\ brojaca == Dole) : S2;
          ENDCASE; 
    State S4: CASE (mod_brojaca == Gore) : S5;
            (mod\ brojaca == Dole) : S3;
          ENDCASE; 
    State SS: CASE (mod brojaca == Gore) : S6;(mod\,\,broid == Dole) : S4;
          ENDCASE; 
    State S6: CASE (mod_brojaca == Gore) : S7;
           (mod_brojaca == Dole) : S5;
          ENDCASE; 
    State S7: CASE (mod_brojaca == Gore) : S0;
           (mod_brojaca == Dole) : S6;
          ENDCASE; 
test_vectors 
   'Testiranje datog vremenskog dijagrama' 
  (Ulaz -> Izlaz)
" ([clk, oe, reset, I1, I0, A, B] -> [Q2, Q1, Q0]) 
   [ C , L , H , 0 , 0, X, X] -> 0; 
            [ L , 0 , 0 , X, X ] \rightarrow 1; [ C , L , L , 0 , 0, X, X] -> 2; 
  [ C , L , L , L , 0 , 0 , X , X ] \rightarrow 3;[ C , L , L , L , 0 , 0 , X , X ] \rightarrow 4;[ C , L , L , L , 0 , 0 , X, X ] \rightarrow 5;[ C , L , L , L , 0 , 0 , X , X ] \rightarrow 6;[C, L, L, 0, 0, X, X] -> 7;
  [ C , L , L , L , 0 , 0 , X , X ] \rightarrow 0;[ C , L , L , L , 0 , 0 , X , X ] \rightarrow 1;<br>[ C , L , L , L , 0 , 1 , X , X ] \rightarrow 0; [ C , L , L , 0 , 1, X, X] -> 0; 
   [ C , L , L , 0 , 1, X, X] -> 7; 
   [ C , L , L , 0 , 1, X, X] -> 6; 
   [ C , L , L , 0 , 1, X, X] -> 5; 
  [C, L, L, 0, 1, X, X] \rightarrow 4;<br>[C, L, L, 0, 1, X, X] \rightarrow 3;[L, 0, 1, X, X] -> 3;
  [C, L, L, L, 0, 1, X, X] \rightarrow 2i<br>
[C, L, L, 0, 1, X, X] \rightarrow 1i[L, 0, 1, X, X] -> 1;
   [ C , L , L , 0 , 1, X, X] -> 0; 
             [L, 0, 1, X, X] -> 7;
  [ C , L , L , L , 1 , 0 , 6 , X ] \rightarrow 6;
```
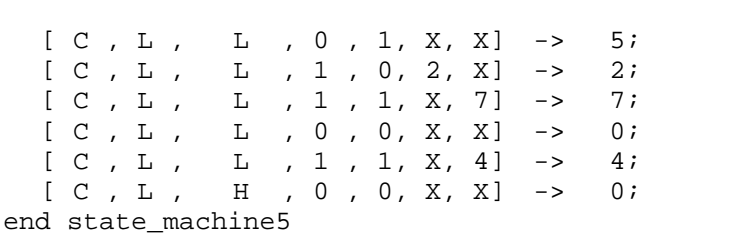